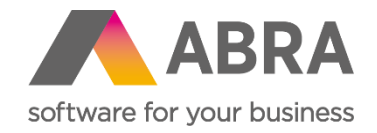

# Technické novinky ABRA Gen

jaro 2024

Verze 24.1

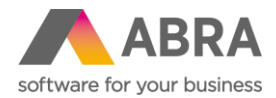

Vážení zákazníci,

společně s vydáním jarní verze ABRA Gen 24.1 jsme pro vás připravili přehled klíčových technických novinek v systému. Navíc jsme jej rozšířili o podrobnější informace, které vám pomohou důkladně si osvojit nové funkcionality. Pevně věříme, že tak budete moci začít všechny novinky rychleji využívat a usnadníte si práci v našem systému.

Technické novinky ve verzi ABRA Gen 24.1:

- Jeden instalační soubor pro všechny platformy (Obecné)
- Do skriptování byla přidána možnost digitálně podepisovat XML dokumenty a vyhledávání v celém balíčku skriptů (Skriptování)
- Agenda Fulltextové hledání umožňuje omezit počet zpracovaných záznamů a zobrazit počet zpracovávaných záznamů (Fulltextové hledání)
- Agenda Nastavení automatizačního serveru umožňuje vyčistit frontu úloh při startu automatizačního serveru (Automatizační server)
- Úprava instalačních sad (Nástroje přizpůsobení)
- Rozšíření QuickReport funkce NxHistoryValues() (QR funkce)
- Připojení klienta k aplikaci ScriptDebuger.exe (Skriptování)
- V tiskových sestavách byla záložka Zneplatnění tisku rozšířena o zaškrtávací pole "Automaticky zneplatňovat tisk u neschválených dokladů" (Tiskové sestavy)
- Možnost zapnout sledování změn nad agendou Provozovny (Provozovny)
- Automatické promazávání starších logů (Naplánované úlohy)
- Hlavní novinky API (API)
- Novinky v definovatelných importech (Definovatelné importy)

Pevně věříme, že novinky Vám zefektivní práci s naším systémem. Zajímají vás uživatelské novinky verze 24.1? [Podívejte se do této PDF příručky,](https://help.abra.eu/cs/24.1/G3/Content/PartP_PDF_prirucky/PDF_by_Hand/Novinky/Produktove_novinky_ABRA_Gen_24.1.pdf) kde jsme je všechny sepsali.

Váš tým ABRA Software

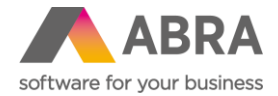

# **1. Jeden instalační soubor pro všechny platformy (Obecné)**

Uživatelé ABRA Gen už nebudou muset přemýšlet nad tím, jaký instalační soubor je potřeba pro konkrétní databázovou platformu stáhnout. Instalátor je nyní pouze jeden pro všechny platformy, a to včetně verze ABRA Gen s daňovou evidencí.

Pokud uživatel dělá pouze aktualizaci, ABRA Gen automaticky rozpozná, o jakou databázovou platformu se jedná, není proto nutné nic dalšího řešit.

Pokud uživatel provádí zcela novou instalaci, instalátor ihned po zadání cesty instalace nabídne na výběr všechny platformy.

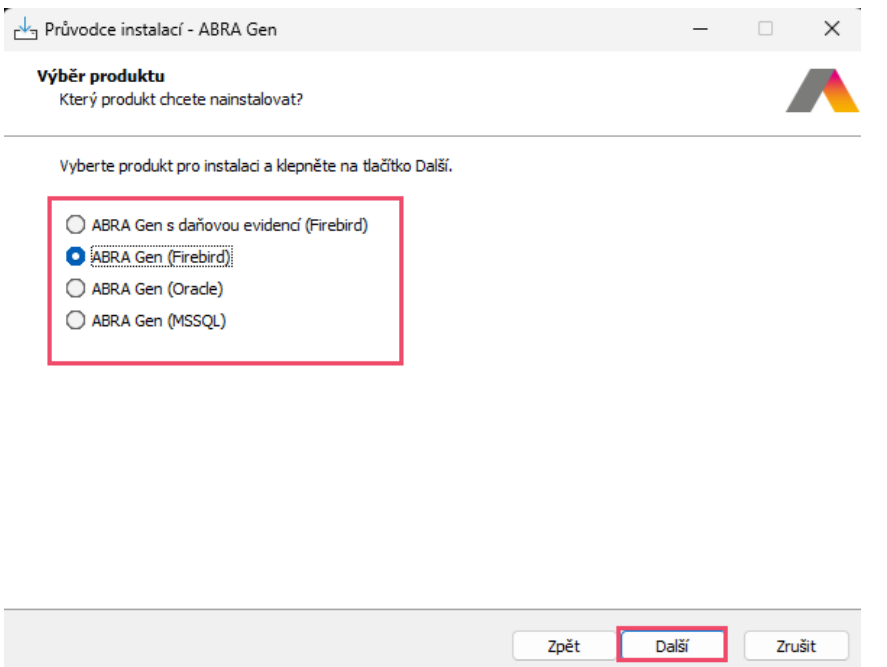

Nově instalátor neobsahuje soubory pro instalaci databázové platformy Firebird, tu je nutné instalovat samostatně jako první. Poté je teprve potřeba spustit instalátor ABRA Gen.

Nadále zůstávají rozděleny instalátory dle jazykových verzí.

#### **2. Do skriptování byla přidána možnost digitálně podepisovat XML dokumenty a vyhledávání v celém balíčku skriptů (Skriptování)**

Do skriptování byla do třídy TNxScriptingXMLWrapper přidána možnost digitálně podepisovat (metoda SignXML) a kanonizovat (metoda MakeXMLCannonical) XML dokumenty.

Příklad použití najdete v na stránkách nápovědy v kapitole "Příklady pokročilého skriptování" v příkladu 23 [Digitální podpis XML zprávy pro komunikaci se SÚKL.](https://help.abra.eu/cs/24.1/G3/Content/PartS_NastrojePrizpusobeni/vecny_obsah_nastrpriz_skriptovani_priklady_pokrocile.htm?Highlight=p%C5%99%C3%ADklady%20pokro%C4%8Dil%C3%A9ho)

Do editoru skriptů byla také přidána nová funkce umožňující textové hledání ve všech skriptech v balíčku najednou. Nová funkce "Hledat v celém balíčku" se aktivuje klávesovou zkratkou CTRL+SHIFT+F. Po zadání hledaného textu jsou výsledky vyhledání zobrazeny v samostatném okně, odkud je možné jednotlivé nálezy otevírat kliknutím.

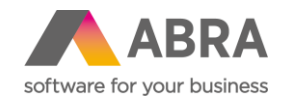

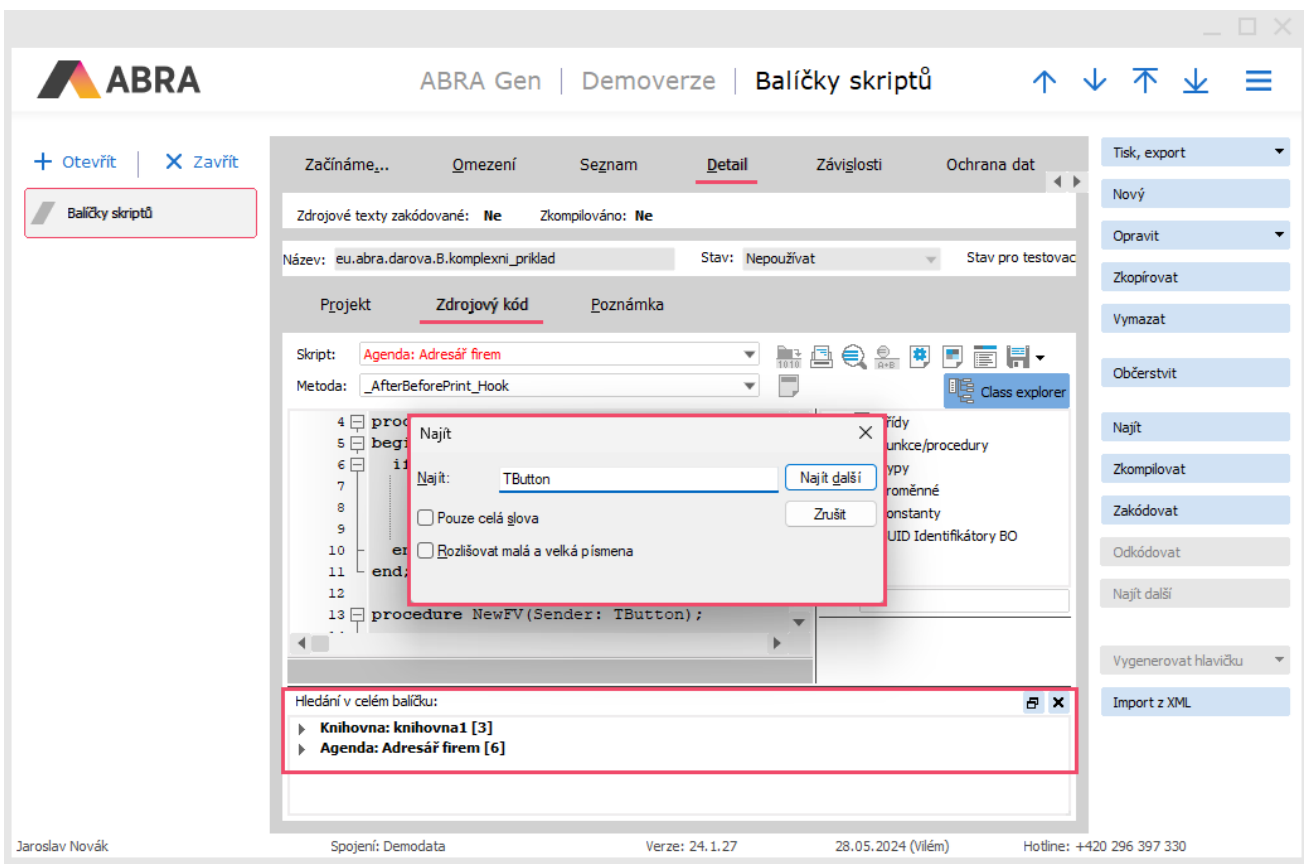

#### **3. Agenda Fulltextové hledání umožňuje omezit počet zpracovaných záznamů a zobrazit počet zpracovávaných záznamů (Fulltextové hledání)**

Do agendy Fulltextové hledání byla přidána položka **Výraz pro omezení zpracovávaných záznamů**, kterou je možné omezit přepočet fulltextu jen nad určitými záznamy.

Například budeme-li mít záznamy napočteny za posledních 5 let, zadáme podmínku na přepočtení záznamů jen za poslední rok. Následně se již přepočtené záznamy nesplňující podmínku vymažou a napočteny a aktualizovány budou jenom ty záznamy, které podmínku splňují.

Při psaní SQL platí:

- Bude se doplňovat do **Where** klauzule na vymazávání/přidávání ID, nad kterými se má fulltext zpracovat.
- Na sloupce tabulky se odkazujeme pomoci aliasu **RT** (Reference Table).

Příklad: Pokud bychom chtěli, aby se fulltext počítal jen nad fakturami za poslední rok, zapíšeme do výrazu následující: **'RT.DOCDATE\$DATE >= ' + NxDateToFloat(Date) – 365**

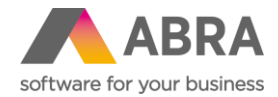

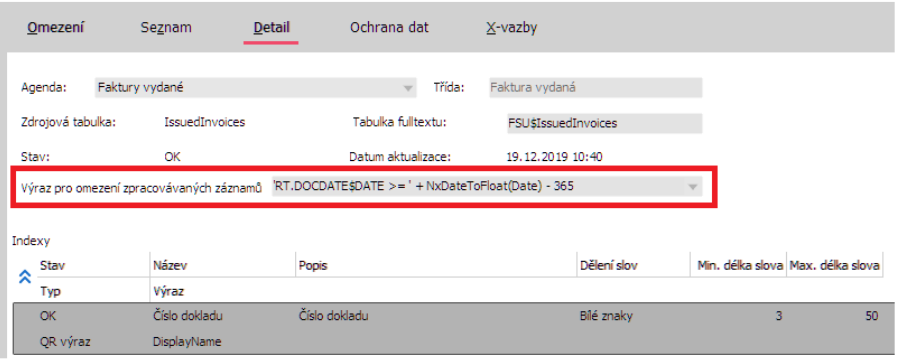

Do položky Výraz pro omezení zpracovávaných záznamů lze použít SQL dotazy za Where, tedy tak, jak to vidíte na obrázku nebo jak je popsáno výše.

Dále byla přidána funkce "Zobrazit informace o počtu záznamů", která vypíše statistická data o záznamech generovaných do vybrané fulltextové tabulky.

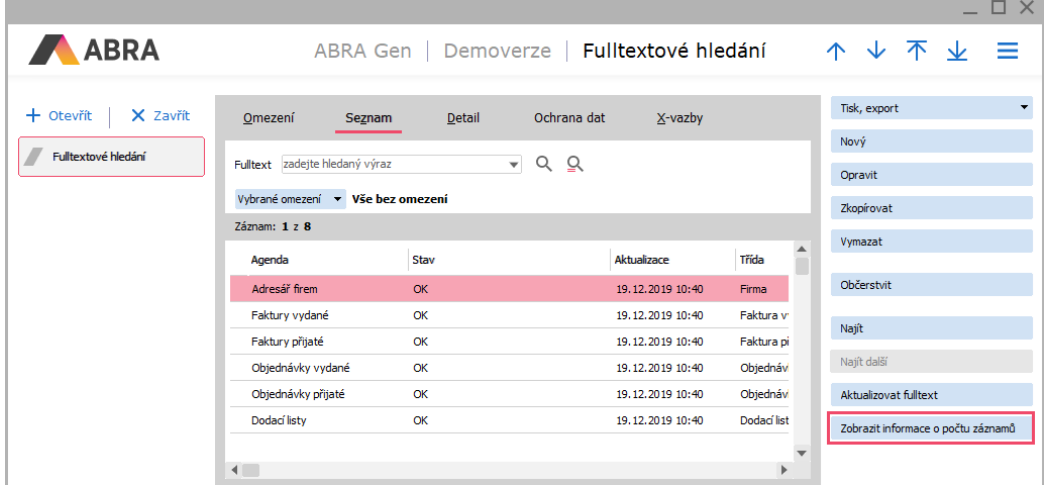

Příklad výpisu uveden na obrázku níže.

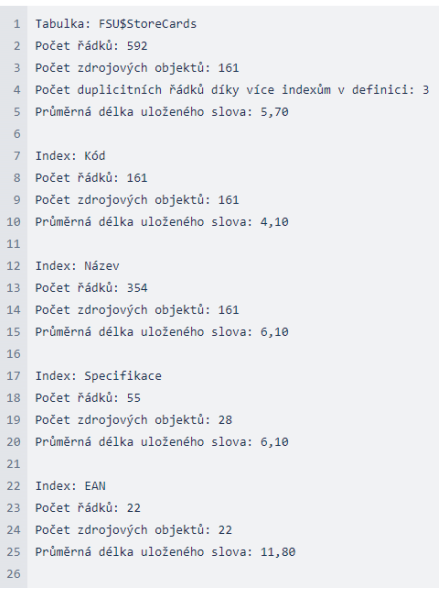

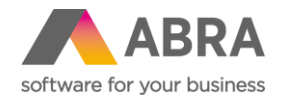

# 4. **Agenda Nastavení automatizačního serveru umožňuje vyčistit frontu úloh při startu automatizačního serveru (Automatizační server)**

Do agendy Nastavení automatizačního serveru byla přidána nová položka **Vyčistit frontu úloh při startu automatizačního serveru**. Ve výchozím stavu je tato položka zaškrtnutá.

Pokud je tato položka zaškrtnutá, znamená to, že po startu automatizačního serveru nedojde k okamžitému opětovnému zpracování úloh, které byly započaty nebo zařazeny do fronty, ale nebyly při ukončení automatizačního serveru dokončeny. Nové spuštění těchto úloh pak bude přeplánováno dle nastavení jednotlivých úloh.

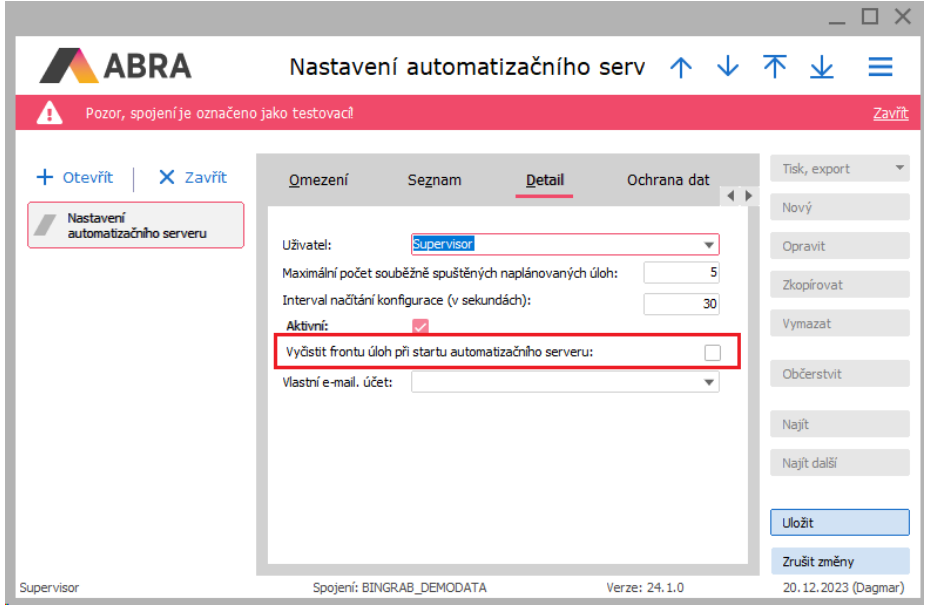

Pokud tato volba není zaškrtnutá, dojde jako doposud "k opravě" záznamů v tabulce AutoServerQueue. To znamená, že se úlohám ve frontě, které byly započaty a nebyly dokončeny, nastaví příznak, že ještě započaty nebyly, a po startu AutoServeru se začnou opětovně zpracovávat.

# **5. Úprava instalačních sad (Nástroje přizpůsobení)**

Soubory vyexportované instalační sady jsme upravili tak, aby jejich použití bylo mnohem jednodušší.

Konkrétně jsme provedli tyto úpravy:

- Soubor exportu je nyní ve skutečnosti .ZIP, i když má stále příponu .AIS (po přejmenování na ZIP ho lze otevřít).
- Import podporuje jak nový \*.AIS (ZIP), tak i původní \*.AIS.
- Nový exportovaný .AIS obsahuje jednotlivé položky instalační sady jako samostatné .XML soubory a soubor main.xml, který obsahuje další potřebné informace k instalační sadě.
- V exportu je z důvodu zpětné kompatibility možné exportovat i v původním formátu, a to po zatržení "Vyexportovat v původním binárním formátu instalačních sad" v průvodci exportem.

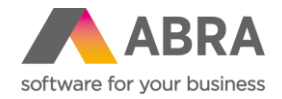

# **6. Rozšíření QuickReport funkce NxHistoryValues() (QR funkce)**

QuickReport funkce **NxHistoryValues()** byla rozšířena o podporu pro všechny business objekty - do prvního parametru funkce lze nově zadat GUID třídy objektu nebo její konstanta.

Funkci tak lze volat hned několika možnými způsoby:

- NxHistoryValues('StoreCard', ID, 'GuaranteeLength', NxNow)
- NxHistoryValues('C3V5QDVZ5BDL342M01C0CX3FCC', ID, 'GuaranteeLength', NxNow)
- NxHistoryValues(Class\_StoreCard, ID, 'GuaranteeLength', NxNow)

#### **7. Připojení klienta k aplikaci ScriptDebuger.exe (Skriptování)**

Nově se klient pokouší připojit k aplikaci ScriptDebuger.exe pouze tehdy, pokud je systém spuštěn s parametrem **-scriptdebugger**. Původní parametr **-nodebugger** byl zrušen. Zároveň je možné Script Debugger spustit na jiném portu pomocí konfigurace Nexus.cfg.

Parametr v Nexus.cg má název [**ScriptDebugger**] a parametr s číslem portu **Port = ???**.

# **8. V tiskových sestavách byla záložka Zneplatnění tisku rozšířena o zaškrtávací pole "Automaticky zneplatňovat tisk u neschválených dokladů" (Tiskové sestavy)**

Nastavení tiskové sestavy (záložka Zneplatnění tisku) bylo rozšířeno o zaškrtávací pole "Automaticky zneplatňovat tisk u neschválených dokladů". Tato volba je ve výchozím stavu zaškrtnutá. Funkce má význam pouze u firem, které používají Schvalování dokladů.

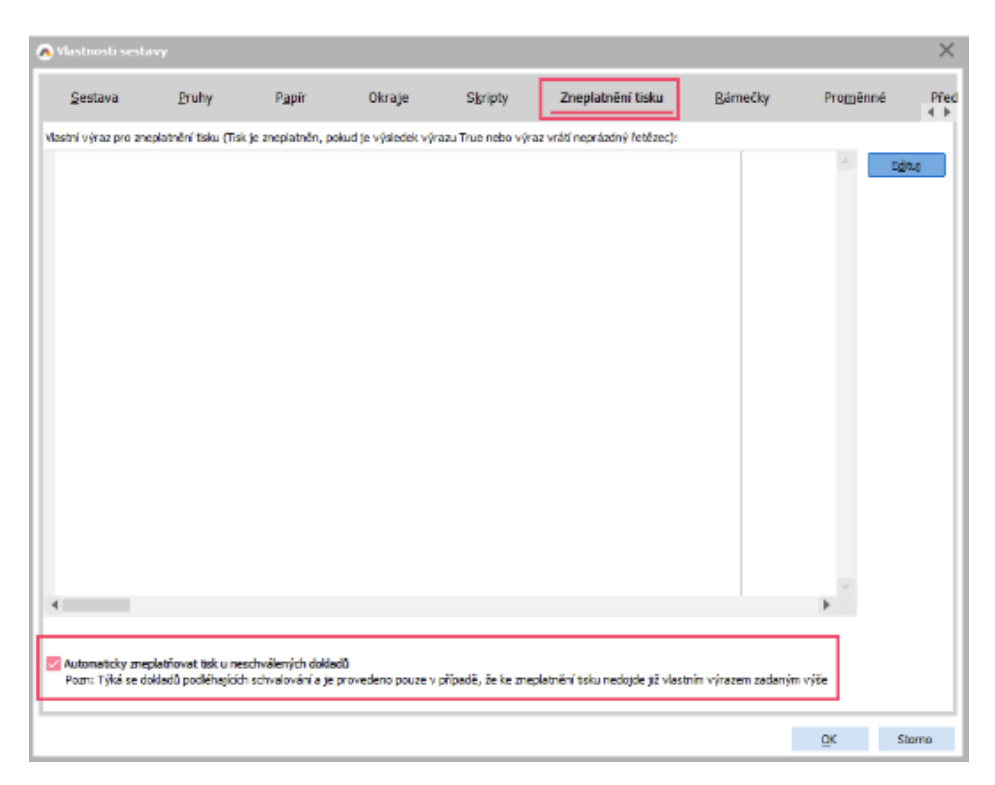

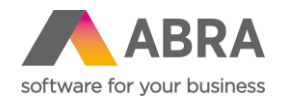

# **9. Možnost zapnout sledování změn nad agendou Provozovny (Provozovny)**

Nad agendou Provozovny je nově možné zapnout sledování změn. Sledování je možné zapnout běžným způsobem přes klávesovou zkratku CTRL + Shift + S.

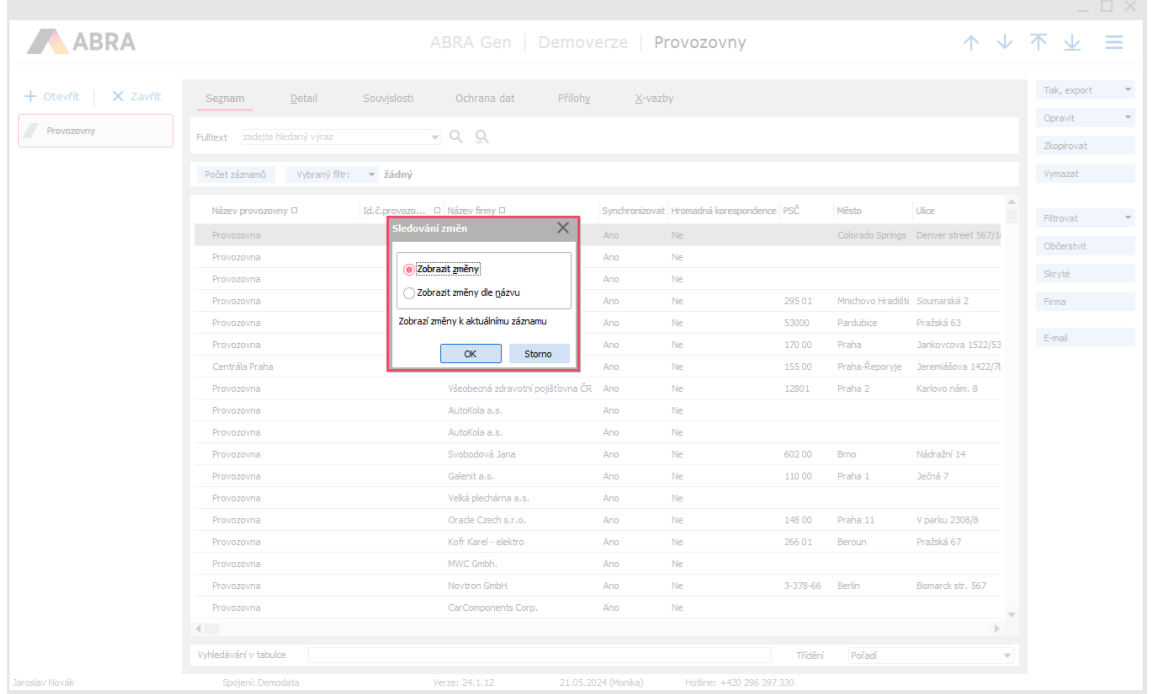

# **10. Automatické promazávání starších logů (Naplánované úlohy)**

V agendě Naplánované úlohy je k dispozici nová úloha umožňující promazávat starší logy dle zvolených kritérií.

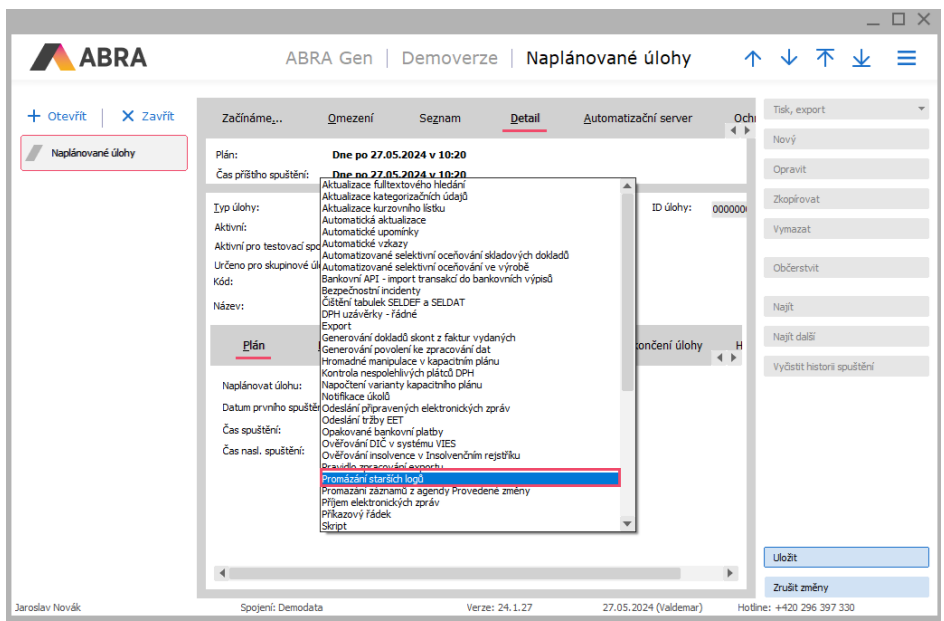

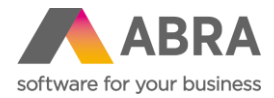

Na záložce Parametry úlohy je možné vybrat konkrétní řadů logů a nastavit, po kolika dnech se mají logy mazat.

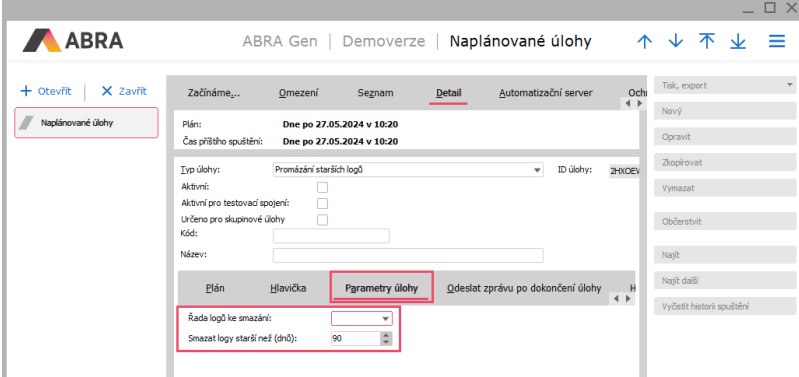

# **11. Hlavní novinky API (API)**

Novinky, které se udály na poli API, uvádíme přehledně v bodovém seznamu:

- Přidána možnost spuštění def. importů přes API
- Přidána možnost pracovat s Účely výdaje na FP přes API
- Kompletní zpřístupnění funkce Přecenění do API
- Implementace podpory pro OpenAPI 3
- Zlepšení práce se stavem na serveru
- Technologický update přechod na JAVA 17/JAVALIN 6

#### **12. Novinky v definovatelných importech (Definovatelné importy)**

V definovatelných importech je k dispozici několik zásadních nových funkcí, které použití definovatelných importů značně vylepšují.

Jelikož je novinek opravdu hodně, vypíšeme je zde bodově:

- Na řádek v Obsahu definice byla přidána možnost vyhodnocovat podmínku před zpracováním. V závislosti na nastavení položky se provádí vyhodnocení podmínky na vstupní hodnotě před jejím zpracováním nebo až po zpracování.
- Dále byla přidána možnost nastavení podmínky pro zpracování celého business objektu.
- Definovatelné importy nyní podporují i importní XML s atributy. Původně bylo možné importovat jen XML s elementy, nově je možné importovat i XML pouze s atributy, případně lze importovat i XML s kombinací atributů a elementů.
- Byla vytvořena nová scriptingová funkce dostupná na třídě TNxIEImportDefinition s názvem ConvertOnlyRowsCSVData. Metoda provede konverzi vstupních pouze řádkových csv dat do formátu, který lze zpracovat definovatelným importem. Data seřadí do skupin podle vstupního klíče definovaného csv pozicemi a ke skupinám přidá hlavičkový řádek. Hlavičkám i řádkům nastaví předané prefixy.
- Do definovatelných importů bylo přidáno nové rozšířené podrobné logování ukládání business objektů vytvořených zpracováním definovatelného importu. Rozšířené logování se zapíná pomocí kombinací příznaků na definici def. importu. Rozšířené logy se ukládají do řádků v agendě Logy.

Příklady definic importů jsou ke stažení [zde.](https://help.abra.eu/cs/24.1/G3/Content/PartS_Administrace/vecny_obsah_administrace_def_importy_obecne.htm)